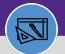

**WAREHOUSE & INVENTORY** 

# WAREHOUSE VIEW INVENTORY ITEMS

Provides guidance for viewing inventory items in Facilities Connect

#### **DIRECTIONS:**

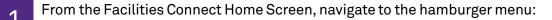

Click on the Inventory section drop-down arrow.

1b Click on the Manage Inventory section drop-down arrow.

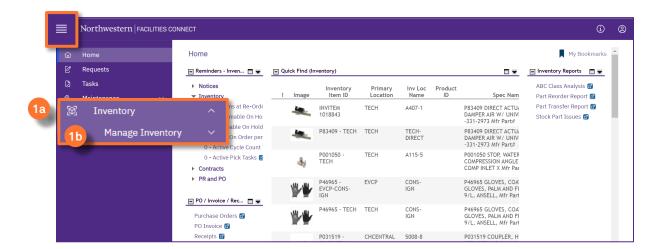

2

## From the Manage Inventory drop-down menu:

## Click on Items.

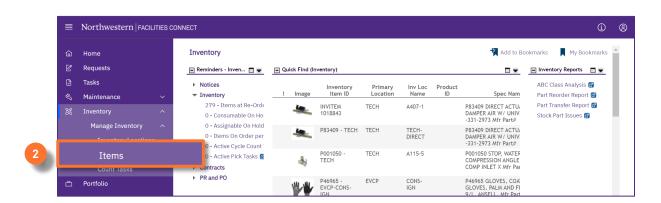

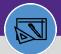

WAREHOUSE & INVENTORY

# WAREHOUSE VIEW INVENTORY ITEMS

#### **DIRECTIONS:**

3 Upon clicking, all inventory items will display.

To find the single inventory item,

3a

Type in the Item ID or Item Name to find the exact match for your review.

<sup>3b</sup> Type in your site location under **Primary Location**, it will list all inventory items at your location.

To export the file to Excel, click the **Export** icon.

| Iten | าร             |         |             |         |         |               |             | 村 Ad             | d to Bookmarks 🛛 📕 M    | y Bookmarl   |
|------|----------------|---------|-------------|---------|---------|---------------|-------------|------------------|-------------------------|--------------|
|      |                |         |             |         |         |               |             |                  | [                       | Popup View   |
| 3a   |                |         |             |         |         |               | 3b _        |                  | Inventory Process       |              |
|      | Item Name      |         | Item ID     |         | C Class | Service Class | Stock Cate  | Primary Location | ers 🔾 ⋧<br>Storage Area | 2 Quantity O |
|      | Contains       |         | Conta       | ains    | Contain | Contains      | Contair     | Contains         | Contains                | More T       |
|      | DIRECT GREASE  | INVITEM | CON-102950  | CON-102 | B Class | Inventory     | Non-Stocked | TECH             | TECH-DIRECT             |              |
|      | 1017525 - TECH | 1017525 | 1017525 - T | CON-103 | C Class | Inventory     | Stocked     | TECH             | A135-9                  |              |
|      | 1018265 - EVCP | 1018265 | INVITEM 10  | INVITEM | C Class | Inventory     | Stocked     | EVCP             | BTLR-BLDG               |              |
|      | 1018266 - EVEL | INVITEM | BREAKER, CI | CON-103 | B Class | Inventory     | Stocked     | EVELEC           | B103-11                 |              |
|      | 1018267 - EVEL | INVITEM | BREAKER, CI | CON-103 | B Class | Inventory     | Stocked     | EVELEC           | B103-11                 |              |
|      | 1018268 - EVEL | INVITEM | BREAKER, Q  | CON-103 | B Class | Inventory     | Stocked     | EVELEC           | B103-11                 |              |
|      | 1018854 - EVCP | 1018854 | CON-103098  | CON-103 |         | Inventory     | Stocked     | EVCP             | C500-FLR                |              |
|      | 1018855 - EVCP | 1018855 | CON-103098  | CON-103 |         | Inventory     | Stocked     | EVCP             | C500-FLR                |              |
|      | 1019708 - CHCE | 1019708 | GLOVES, DIS | CON-103 | A Class | Inventory     | Stocked     | CHCENTRAL        | DESK                    |              |